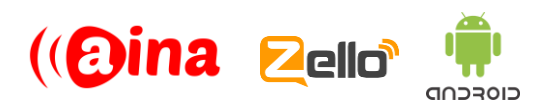

#### **QUICK GUIDE**

## Connecting your PTT Voice Responder to Zello (Android) (EN)

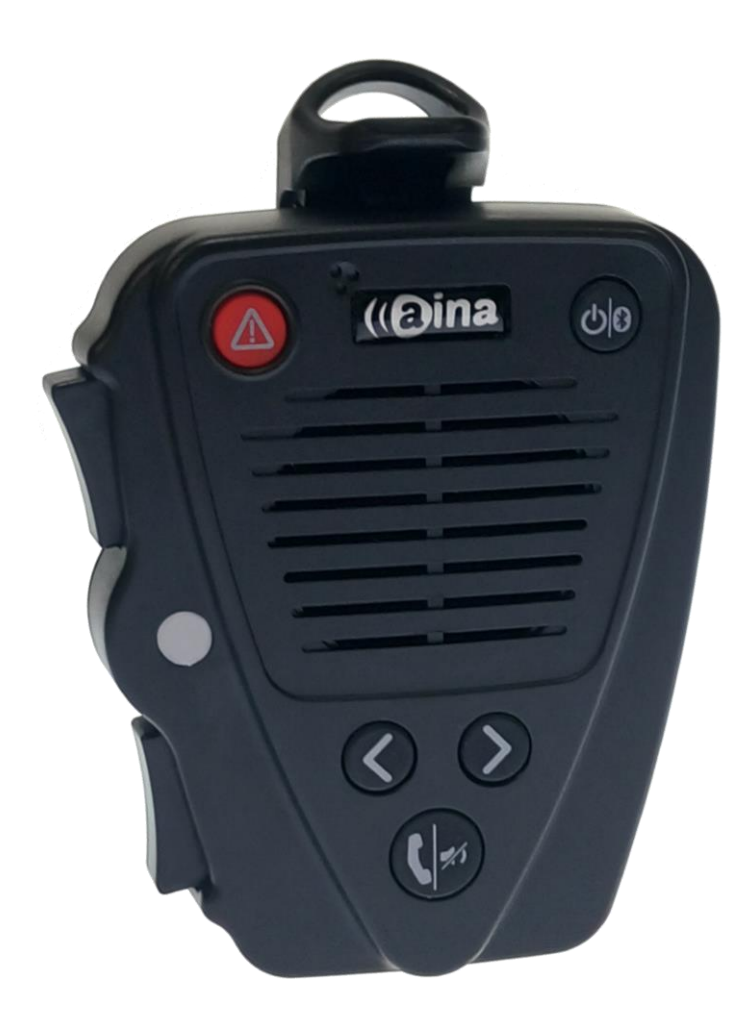

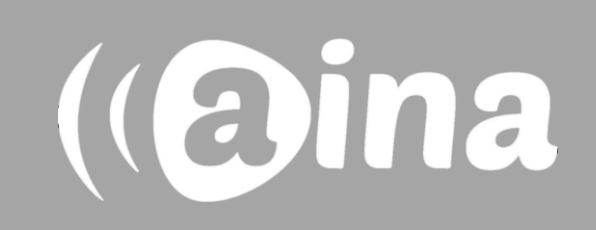

# **A**

#### **Pairing your PTT Voice Responder with your smartphone via Bluetooth**

- 1. Turn on your PTT Voice Responder by holding down the Power button for more than 3 seconds. After it is on, a blinking green light will indicate that the device is ready for pairing.
- 2. Turn on your smartphone's Bluetooth by going to: Settings —> Bluetooth —> Turn on.
- 3. Pair your PTT Voice Responder to your smartphone by selecting it from the 'Available devices' list. To know which device to select from the list, check the unique MAC-address on the back of your Voice Responder. Once it has successfully paired, a blue light will begin blinking on your device.

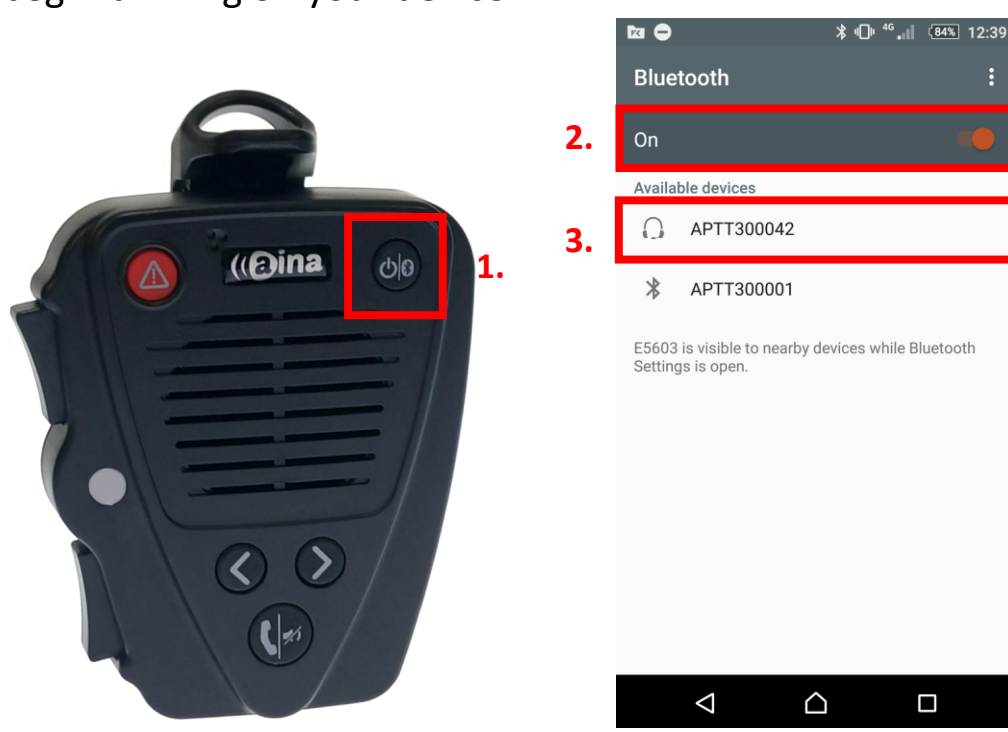

**NOTE**: The Voice Responder can only be paired with one device at a time. If you want to pair it to another device you need to perform an **Unpairing**/ **Software reset** by pressing powering the device ON and keeping the power button down for about 10 seconds.

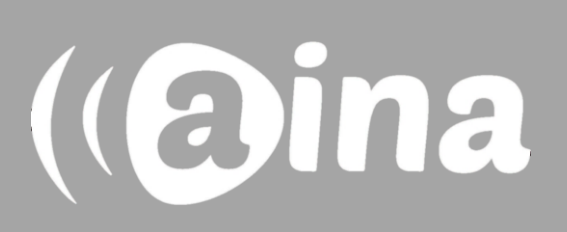

### **B**

#### **Connecting your PTT Voice Responder to Zello**

After having paired the Voice Responder on the OS level, follow these steps:

- 4. In the Zello application, select the three vertical dots displayed on the top right corner, and from the list select Options.
- 5. Select 'Push-to-talk buttons'.
- 6. Select 'Add Button' from the top right corner and press any button on your PTT Voice Responder to connect to the app.
- 7. You have successfully added your PTT Voice Responder when it appears on the list and the connection strength icon is white.

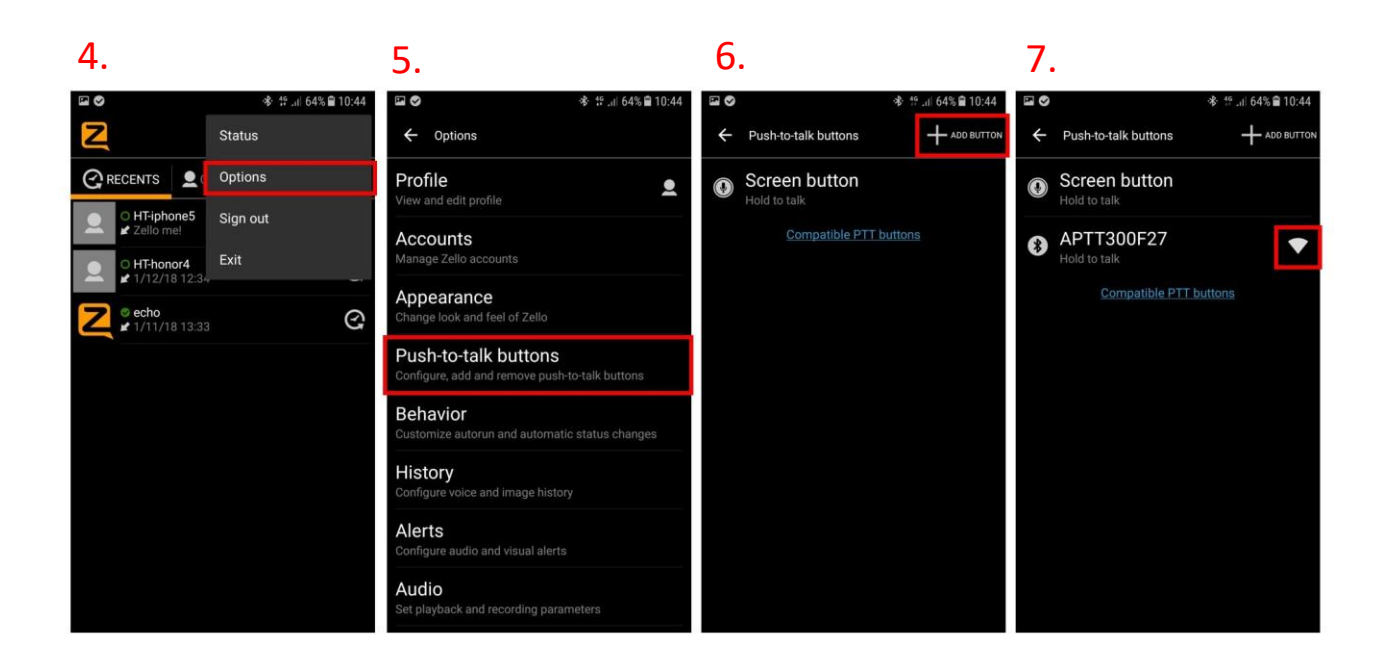

If the app cannot find your PTT Voice Responder, make sure that your Voice Responder is still connected to your phone via Bluetooth (the LED should be blinking in blue). If it is not, perform part **A** again.

# (aina)

#### **Functions available C**

**PTT1/PTT2 button** – Press and hold to speak to chosen contact/channel. Release when you are done.

You can assign both the PTT1 and PTT2 button to a specific channel or contact by going to: Options > Push-to-talk buttons > selecting your PTT Voice Responder > selecting a primary and/or secondary button contact.

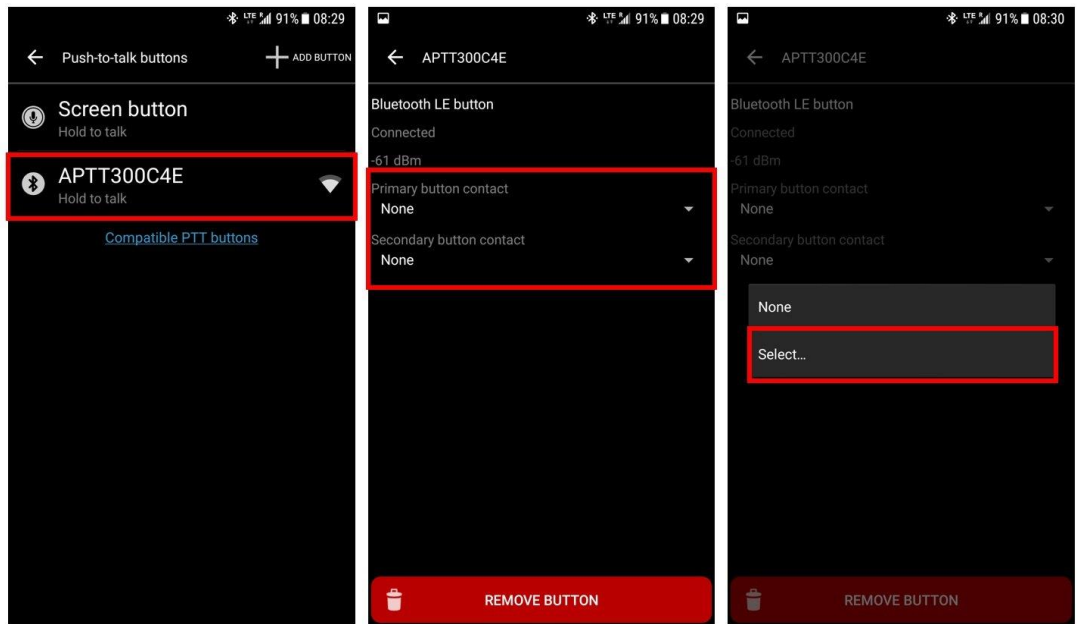

**Arrow buttons –** Press either arrow button to change contact/channel (incl. channel announcements).

**Emergency button** –Press to send a call alert to your most recent contact/ channel.

Visit **www.aina-wireless.com** to find additional accessories, an extended user manual of the AINA PTT Voice Responder and more user guides. If you have any further questions, you can also email us at: **info@aina-wireless.com**

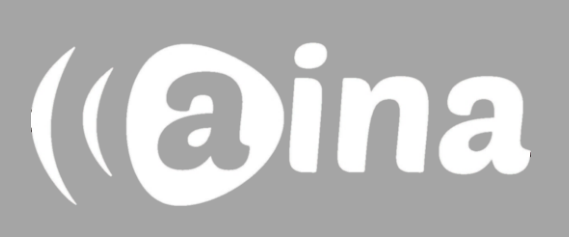